### **macOS - Configura un "2º volumen" y usa OS 10 Catalina. Una recomendación para usuarios experimentados de Mac.**

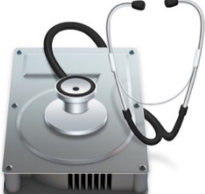

### **Copia de nuevo de un Mac**

Se recomienda hacer una copia de seguridad de su Mac primero. https://support.apple.com/es-es/HT201250

Vea una guía detallada de Apple sobre cómo crear un nuevo volumen aquí: https://support.apple.com/es-es/HT208891 .

### **Ejemplo del enfoque paso a paso para la vela táctica**

(Es posible que tenga que ajustar algunos enlaces"/de" del alemán a su idioma local (por ejemplo, España "/es-es") para leer texto y captura de pantalla en su idioma. )

### **Configurar el 2º volumen**

Instalar macOS en un volumen **APFS** independiente

"APFS hace que cambiar entre versiones de macOS sea más fácil que nunca. Si instalas macOS en un volumen adicional del disco de inicio, puedes cambiar entre ese macOS y macOS en tu otro volumen como si cada uno estuviera en un disco separado. Y debido a que el espacio se comparte entre los volúmenes APFS, no es necesario reservar espacio para el nuevo volumen, e.g. **Macintosh HD - OS X TWO**. Su tamaño se adapta automáticamente a tu contenido. " https://support.apple.com/es-es/guide/systeminformation/sysp560a2952/mac

#### **Requisitos\***

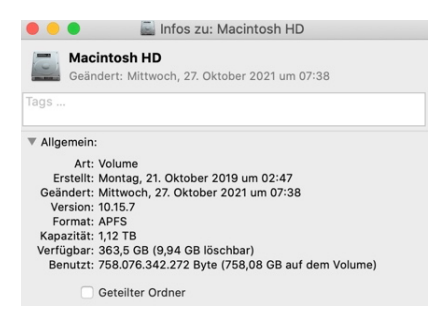

"Su Mac debería utilizar un disco de arranque con formato **APFS.** No es necesario reservar espacio para el nuevo volumen, pero macOS requiere hasta 20 GB de espacio libre para instalarse, dependiendo de la versión. Si no tiene suficiente espacio en disco, el instalador se lo hará saber. Se recomienda no migrar los datos y programas del usuario al principio, sino solo instalar macOS X y luego transferir selectivamente el contenido, los programas y los datos deseados más tarde."

#### Con el "Programa de disco": **Agregue Macintosh HD - OS X TWO** al contenedor.

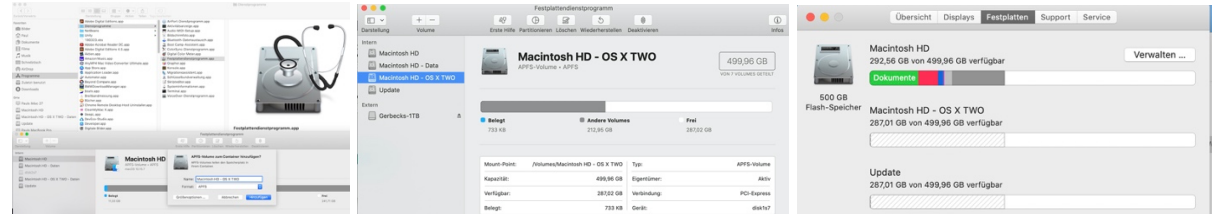

# **Configurar el 2º macOS**

Tactical Sailing (TS) NO se ejecuta en Big Sur y Monterey, **¡TS requiere "Catalina"** o versiones anteriores de OS X! Puede continuar usando Tactical Sailing en "Catalina" si:

- ha **actualizado** a "Big Sur" o "Monterey" en su Mac real, o desea hacerlo,
- compró una **nueva Mac** con "Big Sur" o "Monterey".

Tienes la opción de configurar un **2º macOS.**

Desde la Apple Store puede descargar, instalar y usar **el 2º OS X** en el nuevo volumen **2º** "Macintosh HD - OS X TWO", por ejemplo, "Big Sur" o "Monterey" o "Catalina", consulte los requisitos de macOS \*\* en el archivo adjunto.

- OS X 11 Big Sur https://apps.apple.com/de/app/macos-big-sur/id1526878132

- OS X 12 Monterey https://apps.apple.com/de/app/macos-monterey/id1576738294

- OS X 10 Catalina https://apps.apple.com/de/app/macos-catalina/id1466841314

(Es posible que tenga que ajustar los enlaces above "/de" del alemán a su idioma local (por ejemplo, España "/es-es"))

¡Usa OS X 10 Catalina para usar Tactical Sailing!

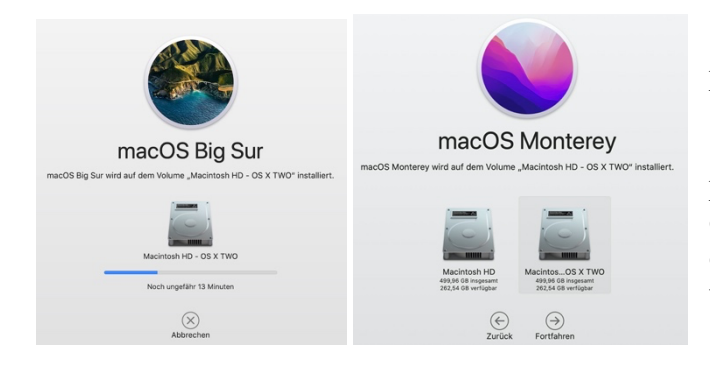

Se recomienda no migrar los datos y programas del usuario al principio, sino solo instalar macOS X y luego transferir selectivamente el contenido, los programas y losdatos deseados, de lo contrario los datos y programas pueden duplicarse, es decir, en ambos volúmenes.

## **Instalar Tactical Sailing en el volumen**

Dependiendo de la situación de su Mac, ya sea que **actualice** o tenga una **nueva Mac,** ahora puede instalar Tactical Sailing de la siguiente manera:

**Actualización:** Puedes dejar Tactical Sailing en el volumen anterior con OS X 10 Catalina e instalar la actualización a OS X 11 Big Sur o 12 Monterey en el segundo volumen "OS X TWO".

**Nueva** Mac: OS X 11 Big Sur o 12 Monterey ya está instalada, luego puede instalar OS X 10 Catalina en el nuevo segundo volumen "OS X TWO" y luego Tactical Sailing allí.

**Tactical Sailing:** Vea nuestras notas actuales 1. 2. y 3. al **instalar Tactical Sailing en Mac OS X 10 Catalina** de TS Webseite. Preste especial atención a la configuración del módulo de servicio Java 6. Véase:

https://www.tacticalsailing.com/es/descarga/instrucciones/informacion-mas-reciente .

## **Iniciar el Mac y seleccionar el OS X con Tactical Sailing**

Una vez completada la instalación, puede usar la configuración del **disco**de inicio o el **Administrador de** inicio para cambiar rápidamente entre las versiones de macOS:

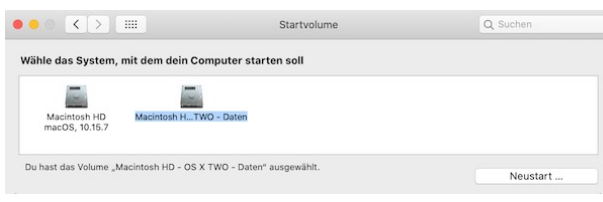

Disco de inicio: en el menú Apple ( $\bullet$ ), seleccione > Preferencias del Sistema, Elija **Disco de inicio**. Luego haga clic en el ícono de candado e ingrese su contraseña de administrador. Seleccione el volumen que desea utilizar y haga clic en Reiniciar.

**Administrador de inicio**: Alternativamente, puede mantener presionada la tecla "Opción" al iniciar. La **opción (**⌥) o **alt** u **opción** inicia la Mac para que se muestre el Administrador de inicio, que le permite elegir otro disco de inicio existente.

# **Adjuntos: Requisitos - Comprobar compatibilidad**

**\* Requisitos de los modelos de chips de hardware mac** –**" Intel Core**" **o "Apple M1"?**

Ver: https://support.apple.com/es-es/HT211861

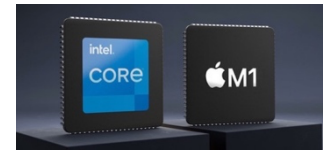

**Chip** "**Intel Core**": **Tactical Sailing** se ejecuta en todos los chips "Intel Core" desde 2010!

#### **Chip "Apple M1 ":**

¡macOS 10 Catalina **NO** se ejecuta en el chip M1 según Apple! Recomendación:

Use Rosetta: Rosetta no es una aplicación que deba abrir. Rosetta se ejecuta automáticamente en segundo plano cuando se utiliza una aplicación diseñada solo para ordenadores Mac con un procesador Intel. Convierte la aplicación para su uso con el chip de Apple.

Con Rosetta 2, una Mac con chip **M1 de** Apple también puede usar aplicaciones diseñadas para una Mac con un procesador Intel. Instalar Rosetta:

Si tienes un Mac con un chip Apple, se https://support.apple.com/es-es/HT211814 te pedirá queinstales Rosetta la primera vez que abras una aplicación para un Mac basado en Intel. Haz clic en Instalar e introduce tu nombre de usuario y contraseña para completar la instalación. (PD: Aún no se ha probado para la vela táctica, a partir del 27.11.2021)

### **\*\* Requisitos para macOS Catalina, Big Sur y Monterey con un chip Intel Core Monterrey:**

Ver: https://support.apple.com/es-es/HT211683

macOS Monterey es compatible con los siguientes ordenadores:

Mac Book de 2016 o posterior Mac Book Air de 2015 o posterior Mac Book Pro de 2015 o posterior Mac mini de 2014 o posterior iMac de finales de 2015 o posterior iMac Pro de 2017 o posterior Mac Pro de 2013 o posterior.

Si tu Mac no es compatible, es posible que puedas instalar una versión antigua de macOS https://support.apple.com/es-es/HT211683 en su lugar.

(Probado con Tactical Sailing y Catalina en el segundo volumen en Mac Book Pro 2019)

#### **Big Sur**:

Vea una lista completa aquí: https://support.apple.com/es-es/HT211238

Si vas a actualizar desde macOS Sierra o posterior, macOS Big Sur requerirá 35,5 GB de espacio disponible para actualizar. Para actualizar desde una versión anterior, macOS Big Sur requiere hasta 44,5 GB de espacio disponible.

(Tactical Sailing y Catalina probados en 2º volumen en iMac (Retina 5K, 27'', ultimo 2014)

#### **Catalina:**

Si utilizas uno de estos ordenadores con OS X Mavericks https://support.apple.com/eses/HT201260 o posterior, puedes instalar macOS Catalina. Tu Mac también necesita al menos 4 GB de memoria y 12,5 GB de espacio disponible, https://support.apple.com/eses/HT206996 o hasta 18,5 GB de almacenamiento si estás actualizando desde OS X

Yosemite o una versión anterior. Obtén información sobre cómo actualizar a macOS Catalina. https://support.apple.com/es-es/HT211683

Tactical Sailing y Catalina en 2º volumen se prueban en:

- iMac (Retina 5K, 27'', ultimo 2014

- Mac Book Pro 2019